# **Plan d'exécution**

Générer des ventes avec une séquence d'automation

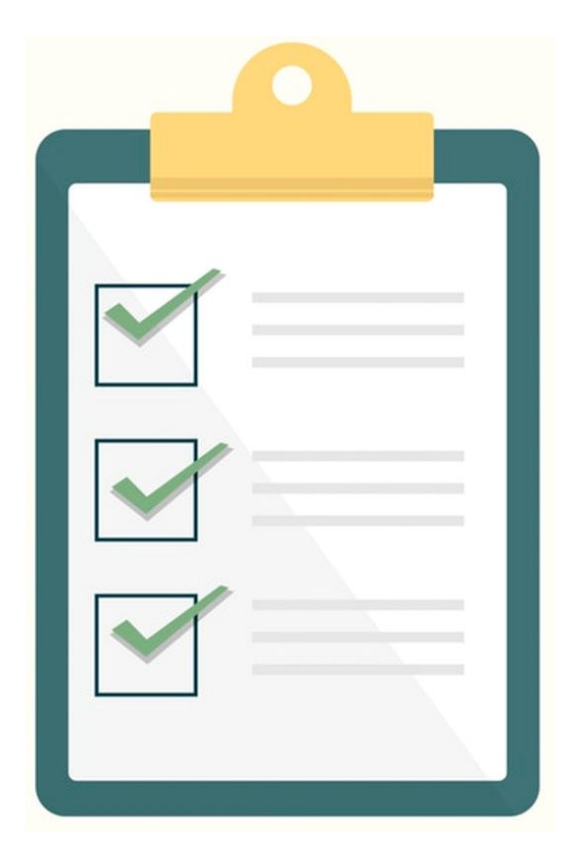

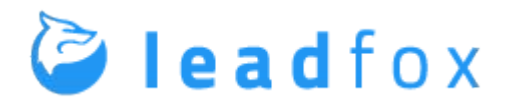

# Comment utiliser ce plan pour créer une automation dans LeadFox

- 1. Créer une automation dans LeadFox (quide avec vidéo)
- 2. Créer le squelette de votre automation (voici diapo 4)
- 3. Créer le contenu (voici diapo 5)

### **1 - Fiche pour référence**

**Déclencheurs** Propriété du contact, soumission d'un formulaire, abonné à une liste, ouverture du courriel, lien est cliqué, cycle de vie atteint, page web visitée, s'est désinscrit, tous les contacts

**Délais** Attendre, attendre à une date

**Conditions** Propriété du contact, soumission d'un formulaire, abonné à une liste, ouverture du courriel, lien est cliqué, cycle de vie atteint, page web visitée, préférences d'email

**Actions** Mise à jour du contact, mise à jour du cycle de vie, abonner à la liste, désabonner de la liste, envoyer un email, désabonner le contact, supprimer le contact

### **Fin automation**

## **2 - Fiche à remplir**

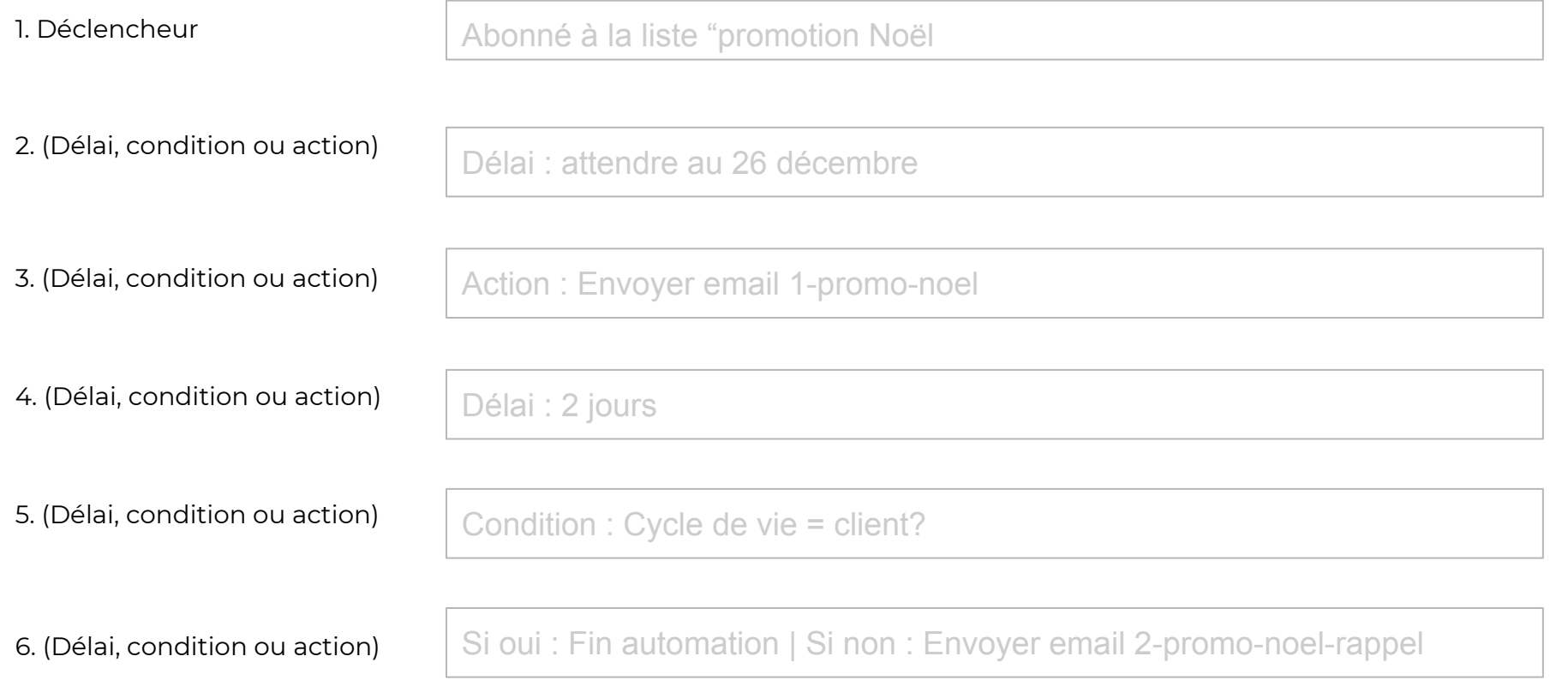

[Etc…]

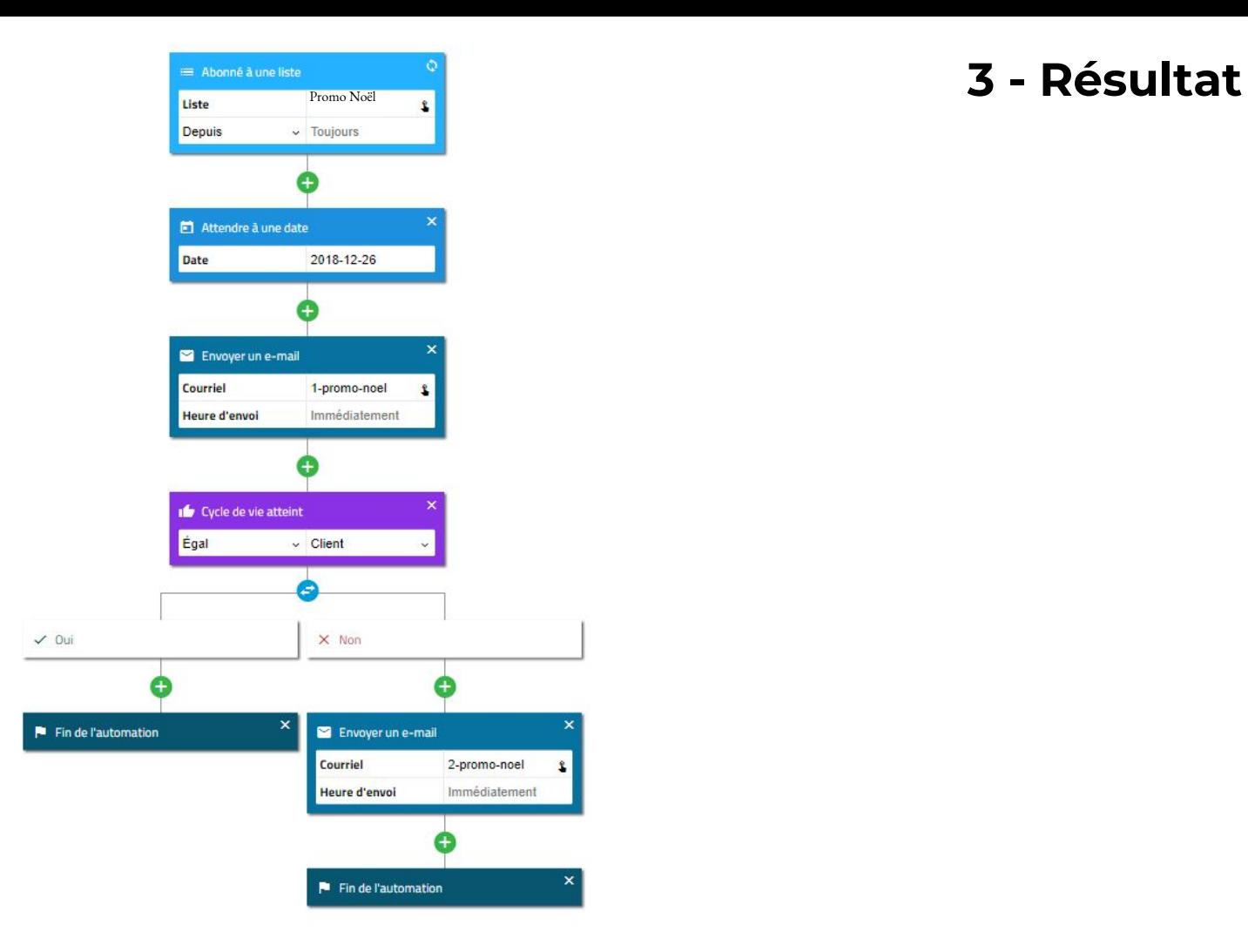

# **Passez à l'action!**

C'est le temps de mettre ce plan d'exécution en application! Il y a des vidéos pour vous montrer comment exécuter chaque stratégie dans l'application de LeadFox!

> **[Visitez la page de](https://app.leadfox.co/clients/?data-elevio-article=54&utm_source=kit-de-depart&utm_medium=PDF&utm_content=vers-app-lien)  aide-mémoire**

**[Se connecter à l'app](https://app.leadfox.co/clients/?data-elevio-article=54&utm_source=kit-de-depart&utm_medium=PDF&utm_content=vers-app-lien)**